# <https://dlaucznia.migra.pl/> - wykorzystaj stronę

# **Zadanie 1. Ogień w lesie – animowana historyjka**

W środowisku Baltie (w trybie **Programowanie**) utwórz animowaną historyjkę przestrzegającą przed rozpalaniem ognia w lesie. Do programu wczytaj scenę z lasem i leśniczówką. Leśniczówkę wybuduj w trybie **Budowanie**, a las wyczaruj w trybie **Czarowanie**. Dodaj do programu polecenia, w których niewidzialny Baltie (zły czarodziej) roznieci ogień w lesie. Następnie widzialny Baltie (dobry czarodziej) wyjdzie z leśniczówki, ugasi ogień i dosadzi choinki w miejsca spalonych drzew. Na koniec na scenie wyświetl napis "NIE ROZPALAJ OGNIA W LESIE!".

#### **Przykładowy podział zadania na zadania szczegółowe**

#### **1.1. Budujemy scenę**

Przejdź do trybu **Programowanie/Nowicjusz**. Zapisz program w pliku pod nazwą

*las.bpr*. Kliknij przycisk , aby przejść do trybu **Budowanie**. Zbuduj leśniczówkę.

Dodaj do sceny płot, chmury i słońce. Zapisz scenę w pliku pod nazwą *las*.*s00*.

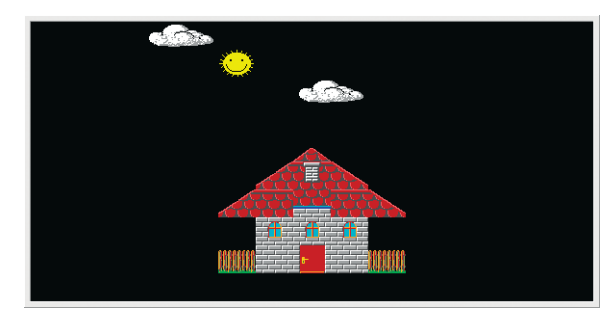

*Rys. 1. Wybudowana leśniczówka – zadanie 1.1.*

## **1.2. Czarujemy las**

Przejdź do trybu **Czarowanie.** Z pomocą czarodzieja zasadź drzewa po lewej stronie sceny i trawę w dolnej części sceny podobnie jak na rysunku 2.

Z pomocą czarodzieja zasadź drzewa po prawej stronie sceny. Zapisz scenę w pliku pod tą samą nazwą.

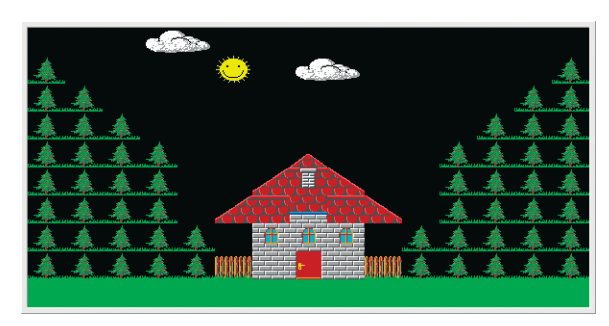

*Rys. 2. Wyczarowany las i trawnik – zadanie 1.2.*

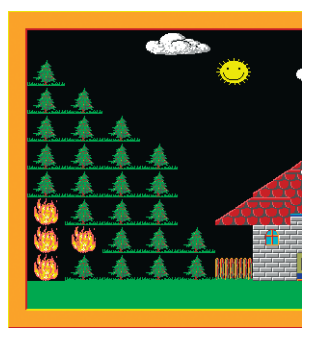

*Rys. 3. Ogień w lesie – zadanie 1.3.*

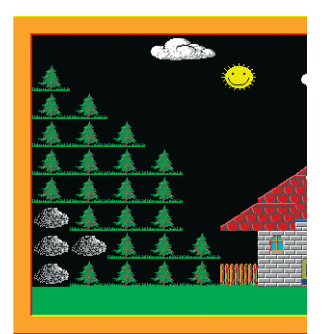

*Rys. 4. Ugaszony ogień – zadanie 1.4.*

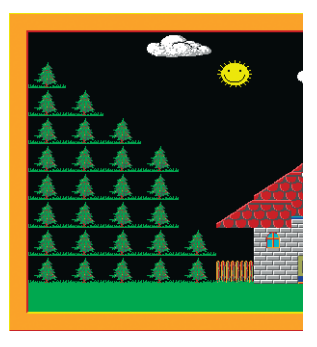

*Rys. 5. Dosadzone choinki – zadanie 1.4.*

## **1.3. Wczytujemy scenę i rozpalamy ogień**

Wczytaj do programu *las.bpr* scenę z pliku *las.s00* (skorzystaj ze sztuczki 4., temat 7.).

Po wczytaniu sceny niewidzialny czarodziej ma rozpalić ogień w lesie po lewej stronie sceny – zastąpić w kilku miejscach

przedmiot przedmiotem (rys. 3.). Zapisz program w pliku pod tą samą nazwą.

**Wskazówki:** Pamiętaj, że scena i program muszą być zapisane w tym samym folderze i pod takimi samymi nazwami właściwymi.

#### **1.4. Gasimy ogień**

Popraw program z zadania 1.3. tak, aby po naciśnięciu klawisza **Enter** otworzyły się drzwi leśniczówki i wyszedł z nich Baltie. Następnie Baltie ma ugasić ogień

w lesie – zastąpić każdy przedmiot przedmiotem (rys. 4.). Zapisz program w pliku po tą samą nazwą.

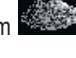

Popraw program tak, aby po naciśnięciu

klawisza **Enter** Baltie zasadził w miejsce przedmiotów

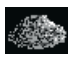

nowe choinki (rys. 5.) Zapisz program w pliku pod tą samą nazwą.

**Wskazówki:** Do przemieszczania Baltiego użyj współrzędnych ekranu. Do otwierania drzwi zastosuj definiowanie przedmiotu animowanego – na początku

definicji umieść element **Przedmiot animowany**  (dostępny w trybie **Programowanie**/**Zaawansowany**).

#### **1.5. Dodajemy napis**

Uzupełnij program, wyświetlając na środku sceny napis ..NIE ROZPALAJ OGNIA W LESIE!". Napis w żółtym kolorze umieść na ciemnoniebieskim tle (rys. 6.). Do umieszczenia napisu użyj współrzędnych ekranu. Na koniec Baltie powinien zniknąć.

Pokoloruj scenę na ciemnoniebiesko. Zapisz program w pliku pod tą samą nazwą.